## **HITACHI – Kabelfernbedienung PC-ARH (Hotel Version)**

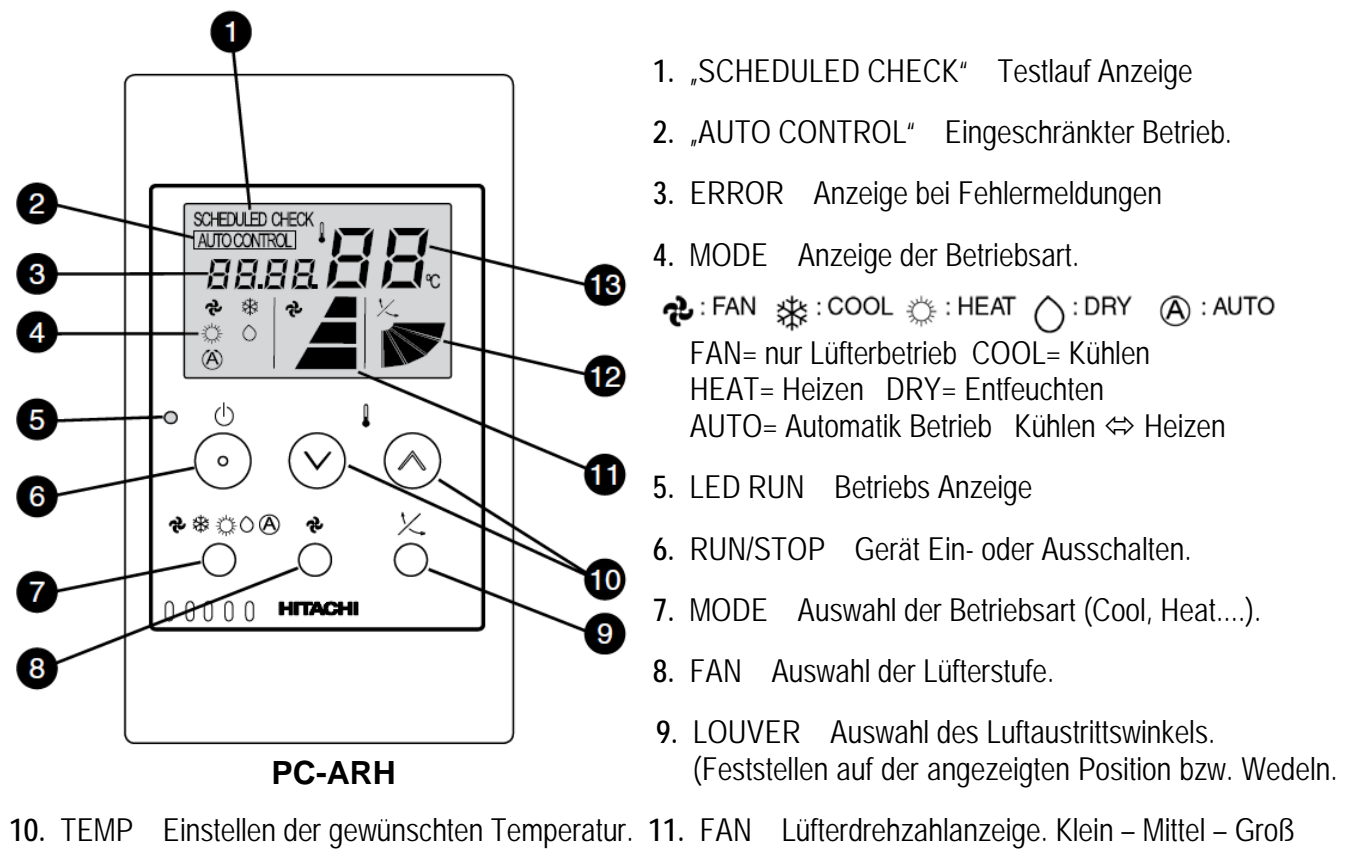

- **12.** LOUVER Einstellung des Luftaustrittsflügels **13.** TEMP Eingestellte Temperatur (Sollwert)
- 

### **Bedienung**

**Starten** Sie die Anlage über die **RUN/STOP** Taste (6). Die Anlage ist aktiv, wenn die Betriebs LED (5) leuchtet. Wählen Sie nun die gewünschte Temperatur über die **TEMP** Tasten (10) aus (Sollwert). Wählen Sie auch die gewünschte Lüfterstufe über die Taste **FAN** (8) aus. LOW= Klein MED= Mittel HIGH= Groß Falls freigegeben, können Sie auch die Betriebsart über die **MODE** Taste (7) umstellen. FAN= nur Lüfterbetrieb COOL= Kühlen HEAT= Heizen DRY= Entfeuchten AUTO= Automatik Betrieb (Kühlen ⇔ Heizen) Zum **Abschalten** drücken Sie einfach erneut die **RUN/STOP** Taste (6).

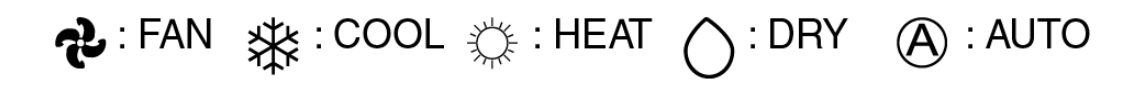

### **Alarmmeldungen**

Bei Fehlermeldungen blinkt die Betriebs LED dauerhaft auf. Zusätzlich wird ein Fehler Code gemeldet: Nummer der Inneneinheit => Alarm Code => Modell Code => Anzahl der Inneneinheiten => ..........Wiederholung

Sollten die Probleme nicht zu beheben sein, wenden Sie sich bitte an Ihren Installateur.

# **HITACHI – Kabelfernbedienung PC-ARH (Hotel Version)**

### **Anschluss / Verkabelung**

Die Kabelfernbedienung wird an den Klemmen **A-B** der Inneneinheit und den 2 Anschlusskabeln der Fernbedienung angeschlossen. Man nimmt entweder eine verdrillte oder abgeschirmte 2 Adrige Leitungen mit einem Querschnitt von 0,3 ~ 0,75mm². Mind. 0,3mm² bis max. 30m Normal: 0,75mm² bis 500m

**ACHTUNG !!!** Nur bei **Wandgeräten** RPK-xxFSN2M (werkseitig für IR Empfänger eingestellt) muss zusätzlich der Schiebeschalter SW1 am IR Empfänger nach oben (Wired) gestellt werden. Ansonsten zeigt die Kabelfernbedienung zwar was an, das Gerät funktioniert aber nicht richtig.

#### **Parallel-Betrieb**

Bei Bedarf können auch mehrere Inneneinheiten, die sich im gleichen Raum befinden (**bis zu 16**), an einer Kabelfernbedienung parallel angeschlossen werden. Dann ist aber die Einstellung für alle Inneneinheiten gleich.

#### **Kombinationen**

Es besteht auch die Möglichkeit 2 Kabelfernbedienungen gleichzeitig anzuschließen. z.B. PC-ARH und PC-ART Dann muss aber **eine Fernbedienung als Nebenanschluss** konfiguriert werden. Stellen Sie bitte dazu (nur bei PC-ARH) in den Optionalen Funktionen die Funktion **F2** auf der Wert **01** => Nebenfernbedienung.

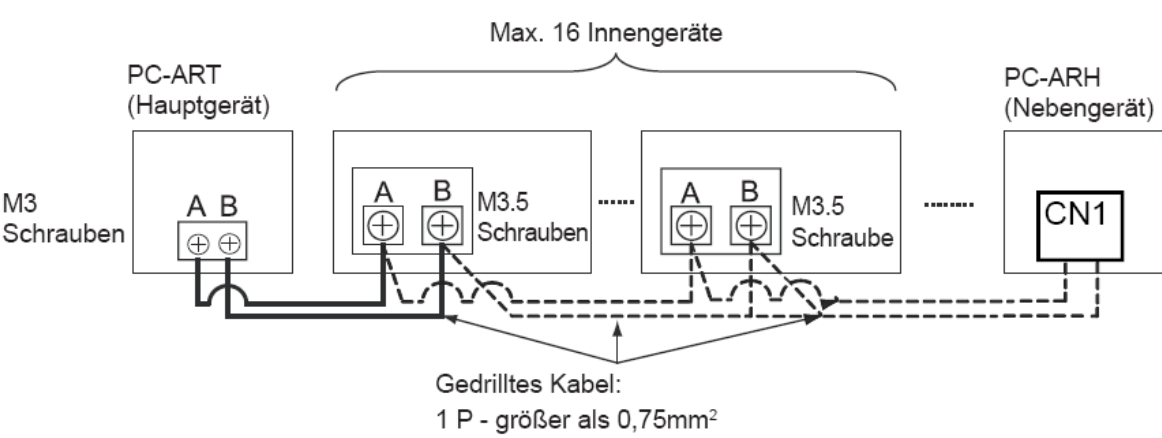

Beispielmontage mit 2 Fernbedienungen und mehreren Inneneinheiten

### **Testlauf**

Eine spezielle Testlauffunktion gibt es nicht. Starten Sie einfach den Testlauf am Außengerät. Auf dem Display wird während des Testlaufs die Anzahl der angeschlossenen Inneneinheiten angezeigt. (in der Regel nur "1")

## **Prüfmodus 1 und 2 (Datenabfrage)**

Der **Prüfmodus 1** ermöglicht, **aktuelle Daten** des Gerätes abzufragen (auch während des Betriebs). Zur **Aktivierung** drücken Sie beide **TEMP Tasten (größer und kleiner)** für mindestens 3 Sekunden. Hier wird jetzt die **Adresse** und der **letzte Fehler** angezeigt. Durch drücken der Temperaturtasten können Sie auch zu anderen angeschlossenen Inneneinheiten wechseln. Ansonsten wechselt die Anzeige automatisch nach 7 Sekunden zur Datenabfrage.

Nach Prüfmodus 1 wechselt das System zu **Prüfmodus 2.** Hier werden die **Daten** der letzten **Störung** angezeigt (zum Zeitpunkt der Störung). Zur **Aktivierung** drücken Sie beide **TEMP Tasten (größer und kleiner)** für mindestens 3 Sekunden. Wie zuletzt, wird jetzt die **Adresse** und der **letzte Fehler** angezeigt. Durch drücken der Temperaturtasten können Sie auch zu anderen angeschlossenen Inneneinheiten wechseln. Ansonsten wechselt die Anzeige automatisch nach 7 Sekunden zur Datenabfrage zum Zeitpunkt der Störung. Zum Beenden drücken Sie einfach die **Lüfter-Taste**

Die Inhalte der Datenabfrage sind wie bei PC-ART (siehe Prüfmodus 1 + 2 PC-ART)

## **HITACHI – Kabelfernbedienung PC-ARH optionale Funktionen**

Gerät ausschalten. **MODE** Taste und **FAN SPEED** Taste gleichzeitig für 3 Sekunden gedrückt halten. Nun werden die optionalen Funktionen angezeigt. Z.B. 00 b1

Über die Taste **"Temperatur größer"** kann man die verschiedenen Funktionen aufrufen.

Durch drücken der Taste **"Temperatur kleiner"** wird die Einstellung der ausgewählten Funktion verändert. Durch gleichzeitiges drücken der **MODE** - und **FAN SPEED** Taste wird der Modus geschlossen und die ausgewählten Einstellungen gespeichert.

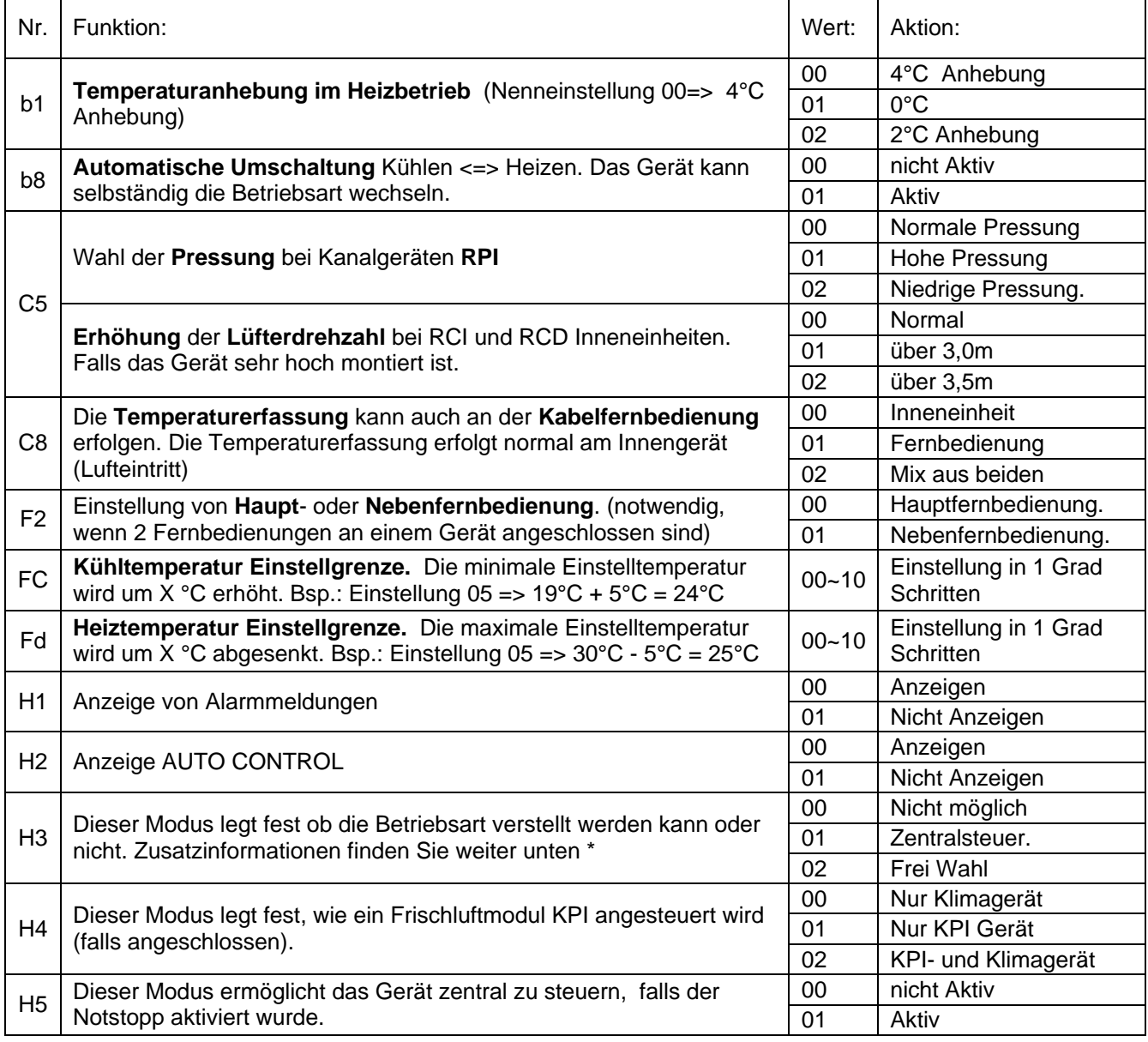

\*Grundsätzlich kann die Betriebsart immer verstellt werden, solange Sie sich im Modus der optionalen Funktionen befinden.

Sollte der Betriebsartwechsel, trotz der Einstellung H3 => 02 im Normalmodus nicht möglich sein, ist möglicherweise die Betriebsart im Gerät gesperrt. Dazu muss jetzt die Fernbedienung PC-ART angeschlossen werden, und im Service Mode 1 der Parameter b5 bzw. b7 auf 0 gesetzt werden. Danach können Sie wieder die Fernbedienung PC-ART wieder abklemmen.